# **Mist 設定マニュアル - WLAN -**

# ポンジュールゲートウェイの設定

© 2021 Juniper Networks 1

**ジュニパーネットワークス株式会社** 2021年7月 Ver 1.0

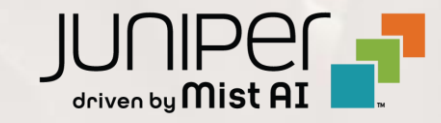

**はじめに**

- ◆ 本マニュアルは、『ボンジュールゲートウェイの設定』 について説明します
- ❖ 手順内容は 2021年7月 時点の Mist Cloud にて確認を実施しております 実際の画面と表示が異なる場合は以下のアップデート情報をご確認下さい <https://www.mist.com/documentation/category/product-updates/>
- ❖ 設定内容やパラメータは導入する環境や構成によって異なります 各種設定内容の詳細は下記リンクよりご確認ください <https://www.mist.com/documentation/>
- ◆ 他にも多数の Mist 日本語マニュアルを 「ソリューション&テクニカル情報サイト」 に掲載しております <https://www.juniper.net/jp/ja/local/solution-technical-information/mist.html>

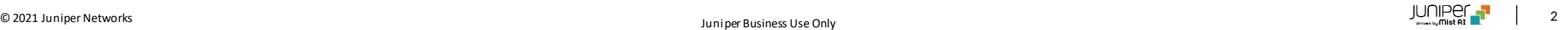

**ボンジュールゲートウェイの概要**

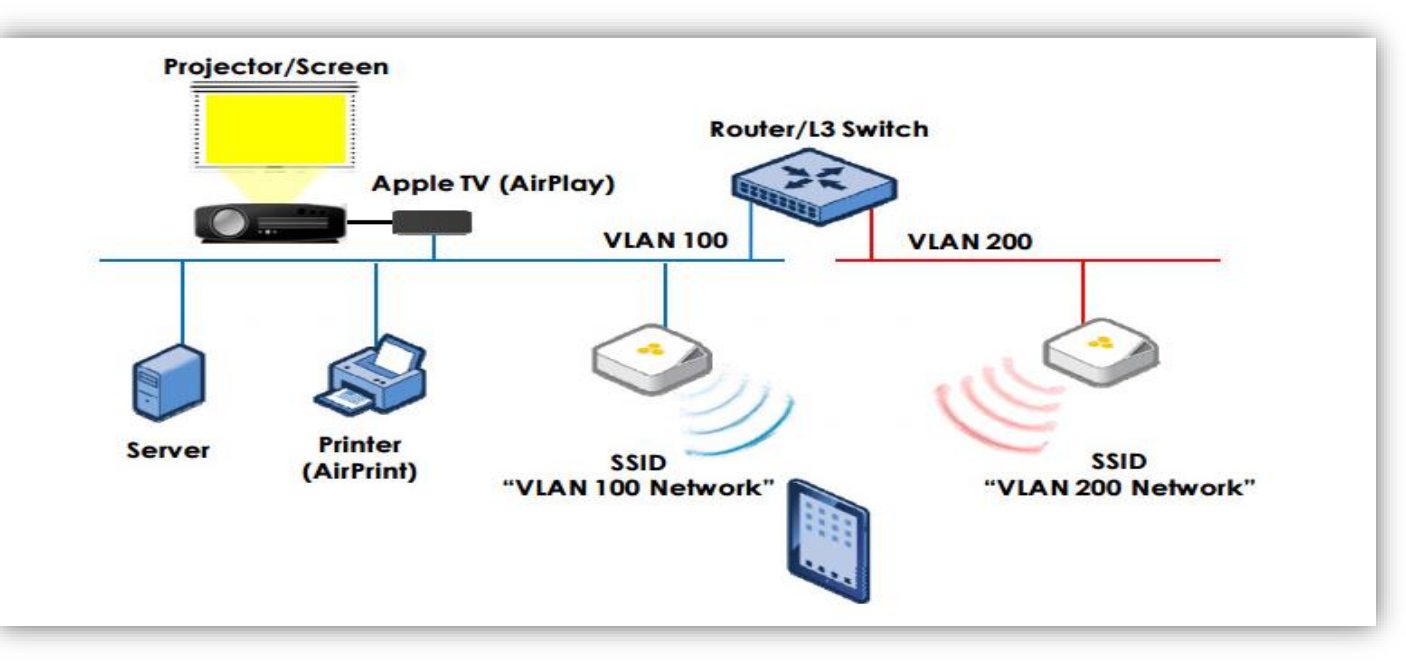

- ボンジュールは、アップル社が開発した、 IP ベースのアップル製デバイス向けゼロコンフィグレーションネットワークプロトコルです
- OS Xと iOS デバイスは、同じブロードキャストドメイン上にあるプリンタ、Apple TV、その他のクライアントなどを自動で探し出し、 ネットワーク設定を行うことなく提供されるサービスを利用することができます
- ボンジュールはマルチキャスト DNS (mDNS) を使用するため、デフォルトでは1つのブロードキャストドメイン内でのみ動作します
- Mist AP でボンジュールゲートウェイの設定を有効にすることにより、ある VLAN に接続しているユーザーが、

ネットワーク内の別の VLAN にある mDNS サービス(AppleTVなど)を発見できるようになります

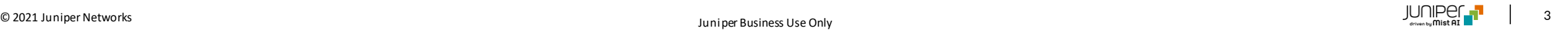

**ボンジュールゲートウェイの設定**

1. [Network] から [WLANs] をクリックします 2. 編集する無線 LAN を選択します

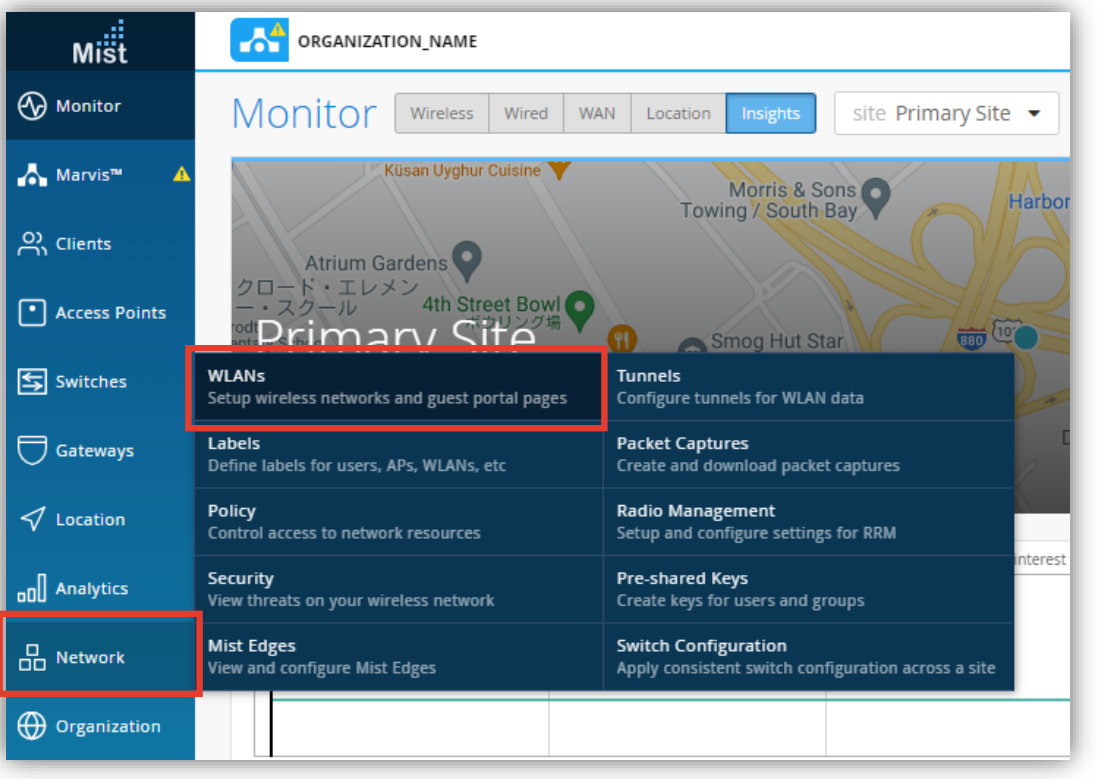

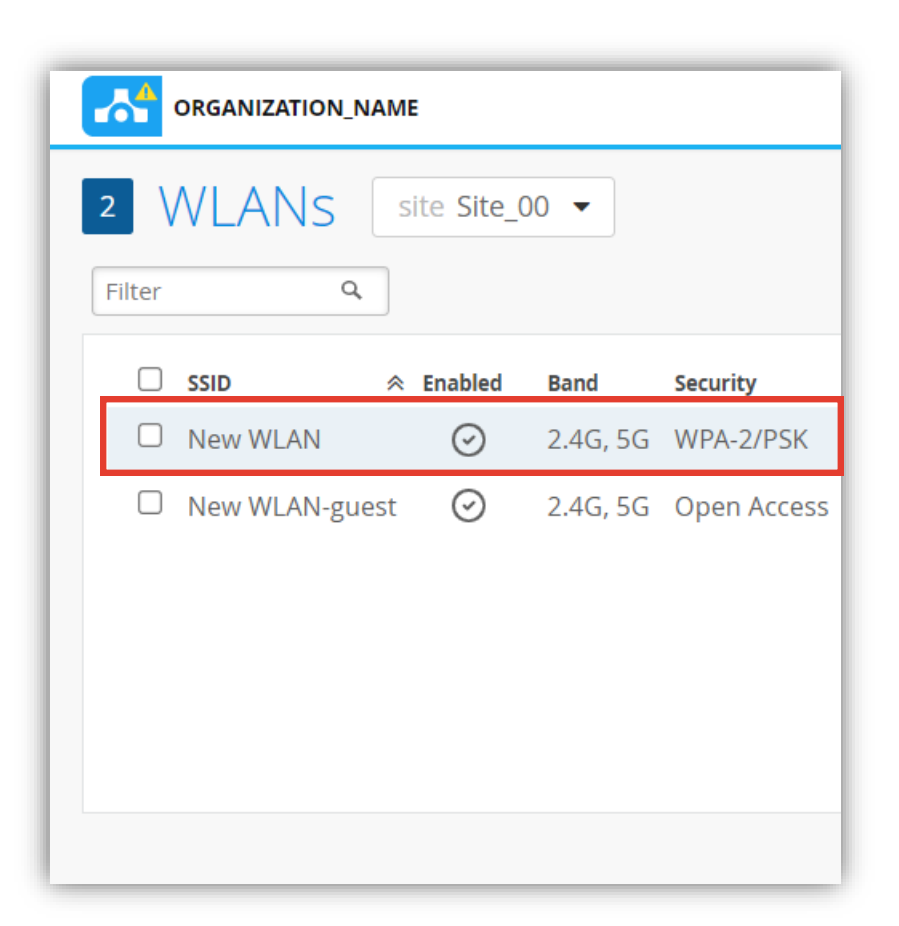

**ボンジュールゲートウェイの設定**

3. 設定は「Bonjour Gateway」 にて行います イ. [Enabled] を選択します

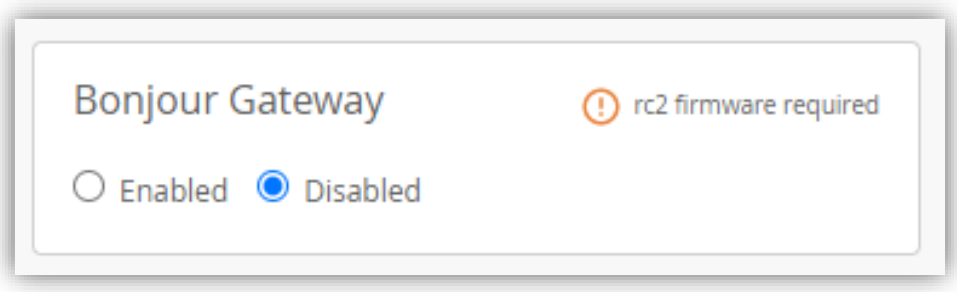

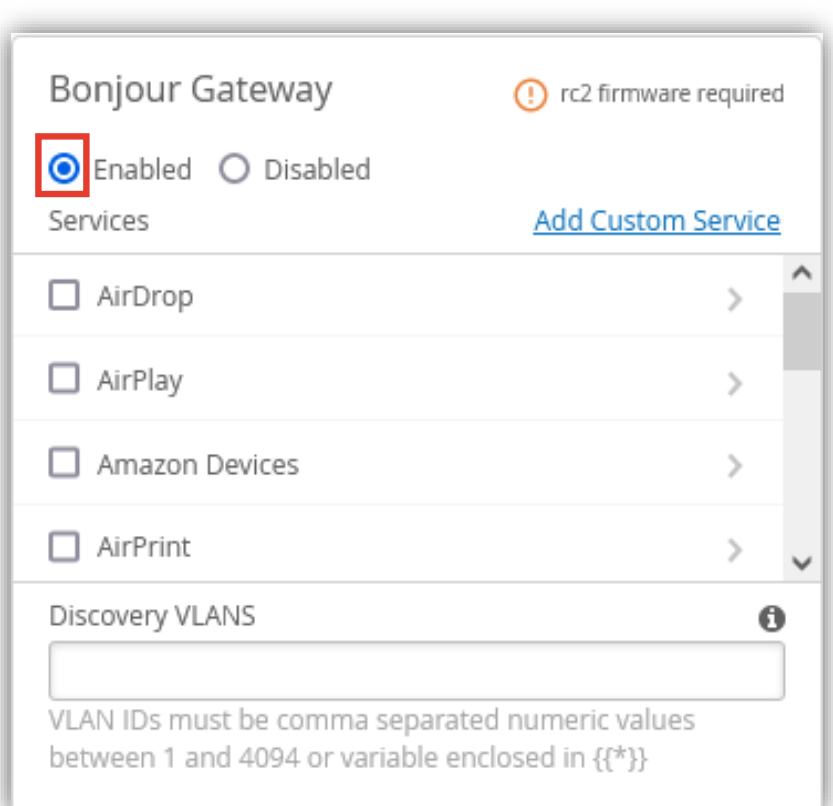

**ボンジュールゲートウェイの設定**

5. 有効にする mDNS サービスのチェックボックスを クリックします

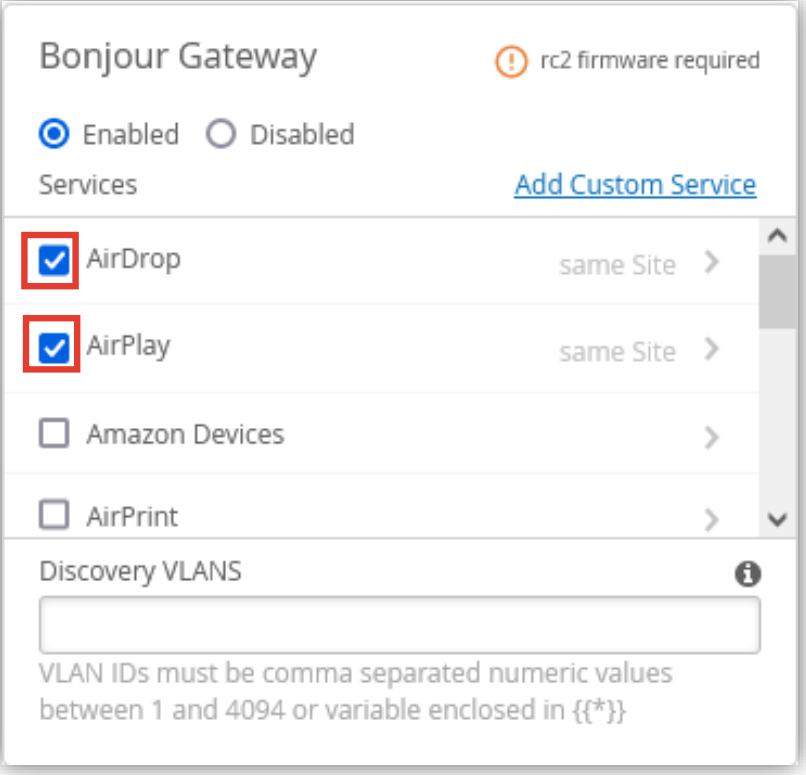

6. [Save] をクリックし変更内容を保存します

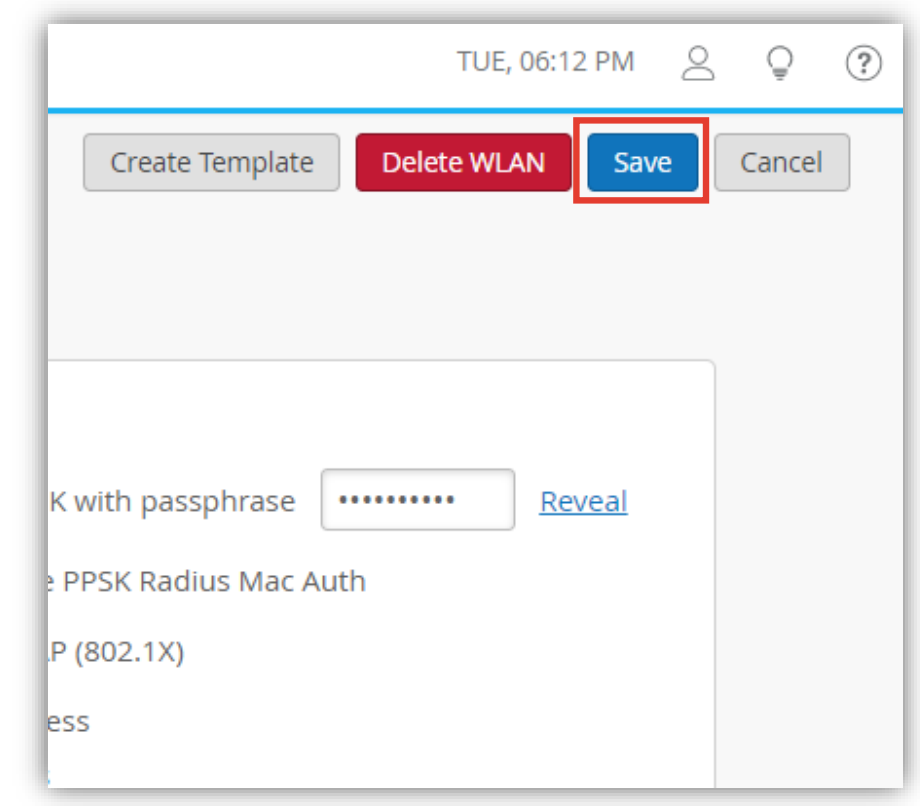

# Appendix

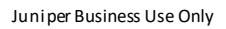

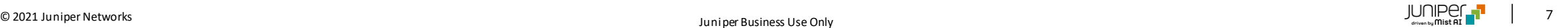

**ロケーションベースフィルタリング**

ユーザー端末とサービス端末が同一環境に接続されている場合のみ機能を有効にします 環境は [Floorplan]、[AP]、[Site] の3つから選択可能です

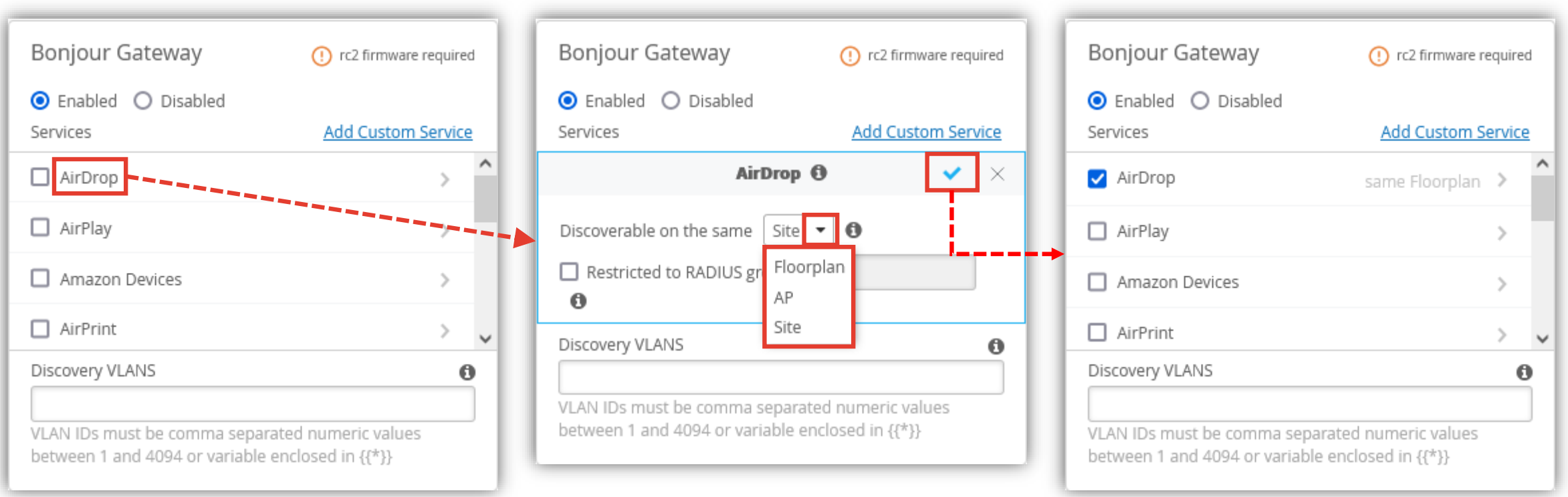

**ロールベースフィルタリング**

特定の AAA アトリビュートにより定義されたユーザーグループラベルに該当するユーザのみを対象として機能を有効にします ユーザーグループラベルの作成詳細は 「WXLAN (アクセス制御ポリシー) の設定」 を参照してください

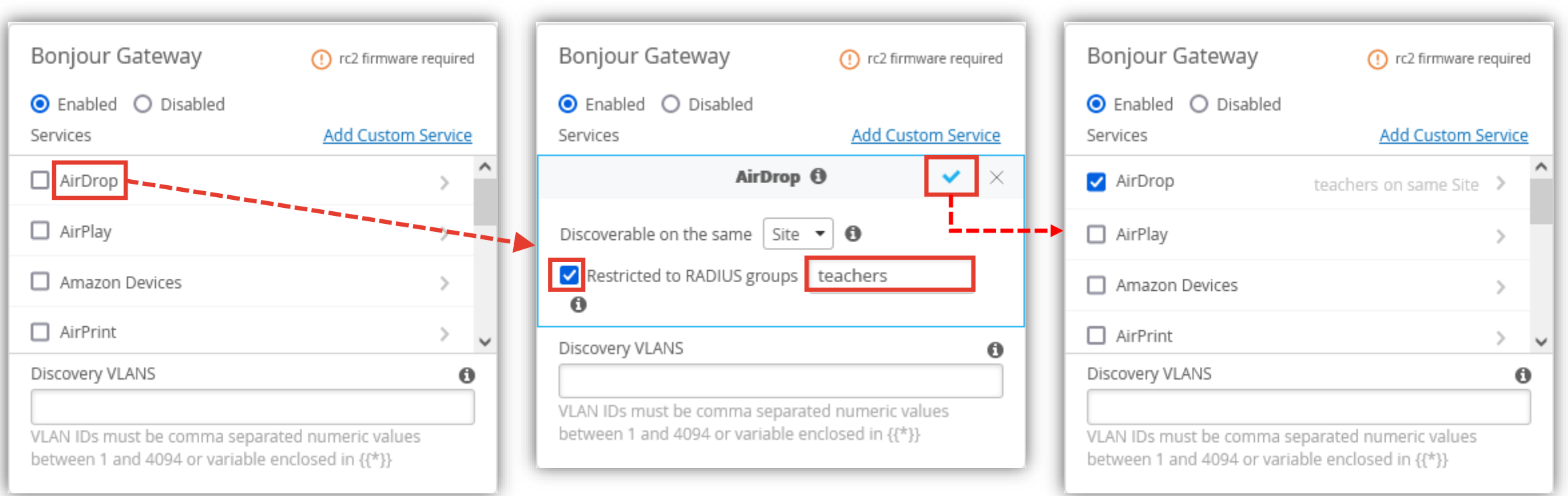

**対象 VLAN の追加**

デフォルトでは WLAN に設定された VLAN 間の接続をサポートします Discovery VLANs に VLAN ID を入力することで、有線のみで構成された VLAN を対象に含めることができます VLAN ID は固定値または変数で入力可能です

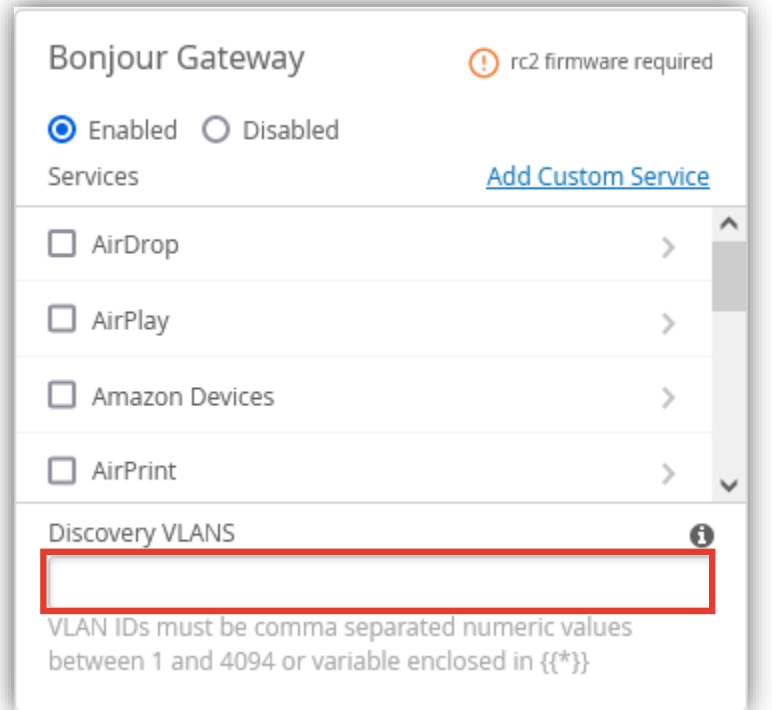

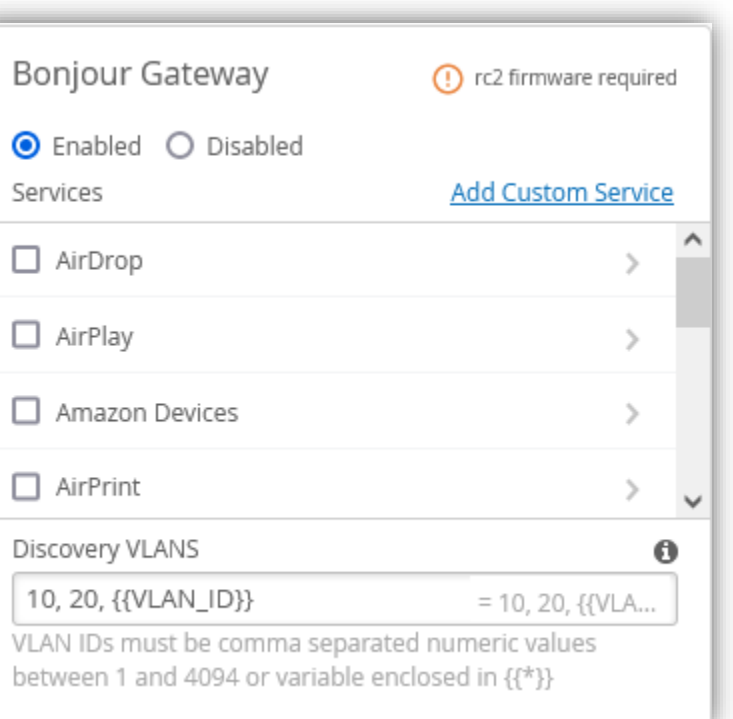

設定例

**カスタマイズされたサービスの追加**

Airplay 等の予め用意されたサービス以外にサービスを追加することが可能です Service Name に追加したいサービス名を入力します ワイルドカードが有効となっているため、一部の文字が含まれていると対象となります 以下の例では、homeconnect と入力されると、homeconnect.\_tcp.\_local というサービス名が対象となります

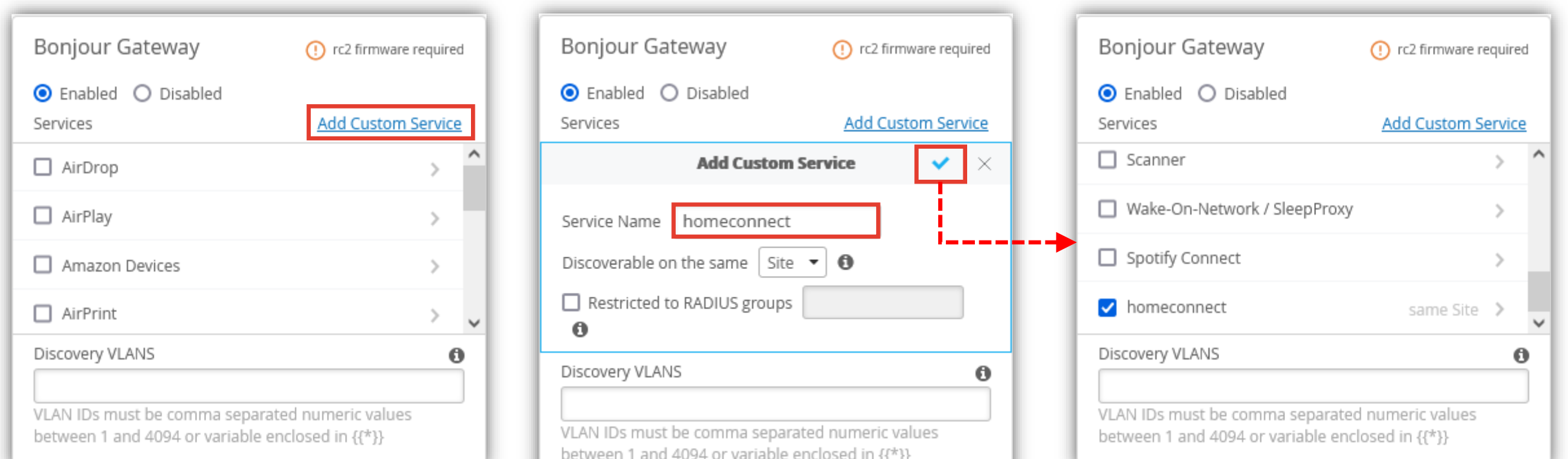